**Setting up your computing environment**

# **Installation**

- MAC or Linux are the preferred operating system in this course on scientific computing.
- Windows can be used, but the most important programs must be installed
	- **–** python : There is <sup>a</sup> nice package "Enthought Python Distribution" <http://www.enthought.com/products/edudownload.php>
	- **–** C++ and Fortran compiler
	- **–** BLAS&LAPACK for linear algebra
	- **–** plotting program such as gnuplot

Software for this course:

#### **Essentials:**

- Python, and its packages in particular numpy, scipy, matplotlib
- $\bullet$  C++ compiler such as  $qcc$
- Text editor for coding (for example Emacs, Aquamacs, Enthought's IDLE)
- $\bullet$  make to execute makefiles

### **Highly Recommended:**

- Fortran compiler, such as gfortran or intel fortran
- BLAS& LAPACK library for linear algebra (most likely provided by vendor)
- open mp enabled fortran and  $C++$  compiler

### **Useful:**

- gnuplot for fast plotting.
- $qslant$  (Gnu scientific library) for implementation of various scientific algorithms.

# **Installation on MAC**

- Install **Xcode** package from App Store.
- Install ''Command Line Tools'' from Apple's software site. For Mavericks and lafter, open  $X \circ \circ d$  program, and choose from the menu  $X \circ \circ d$   $\Rightarrow$  Open

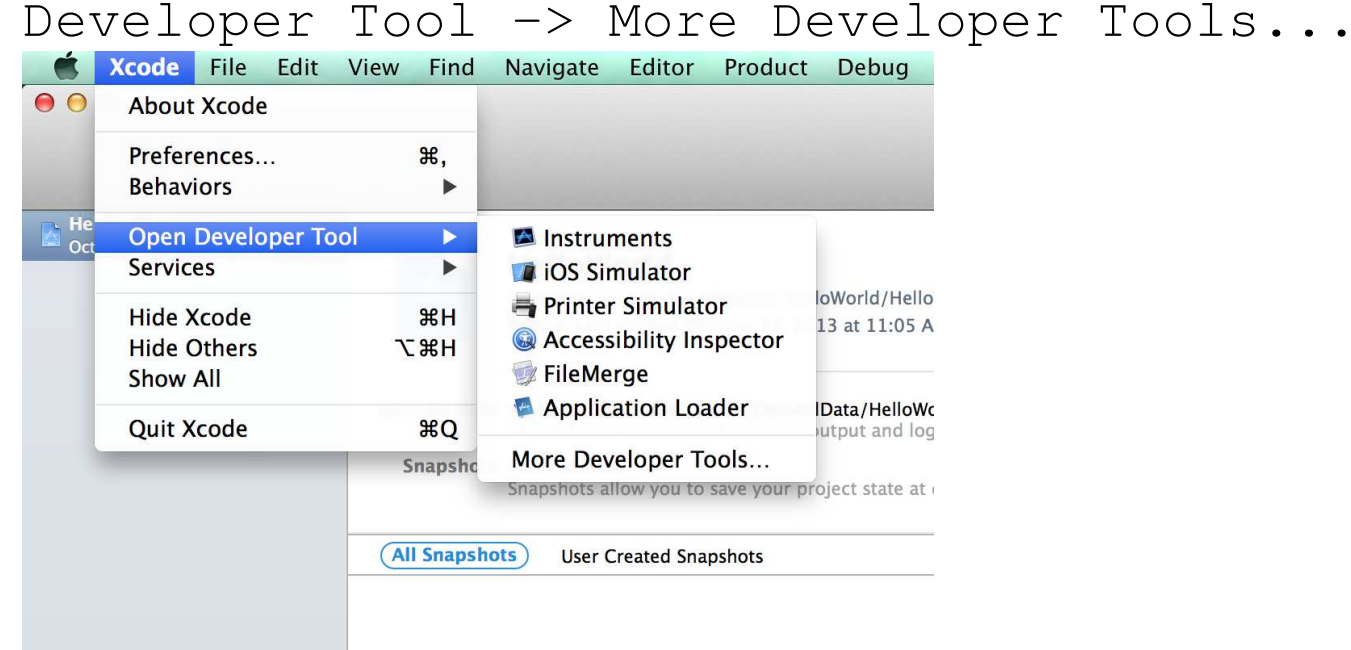

You will be linked to the Apple page that allows you to access downloads for Xcode. You wil have to register as a developer (free). Search for the Xcode Command Line Tools in the search box in the upper left. Download and install the correct version of the Command Line Tools, for example for OS "El Capitan" and Xcode 7.2,

### you need Command Line Tools OS <sup>X</sup> 10.11 for Xcode 7.2

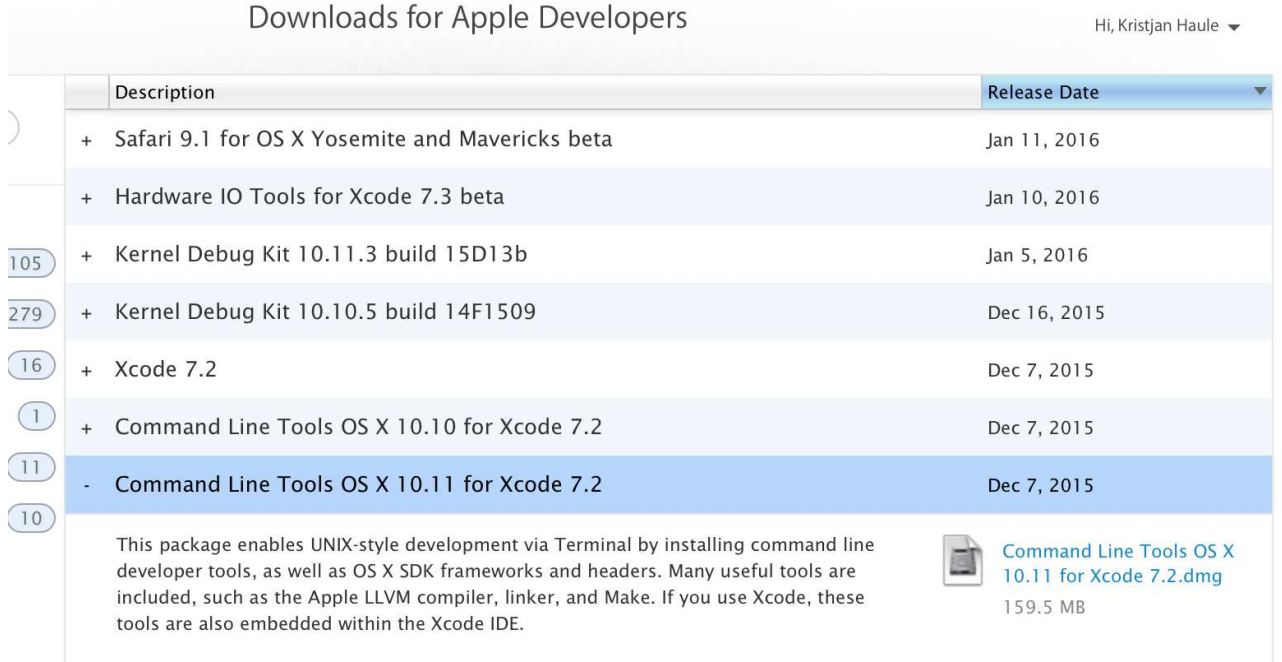

Apple's Xcode contains many libraries and compilers for Mac systems. For example, it should include BLAS and LAPACK libraries. To use these libraries, we will use <sup>a</sup> linker option: -framework Accelerate.

However, Xcode does not come anymore with gnu compilers (such as

 $gnu-c=-\text{gcc}$  and  $gnu-c++=-\text{g++}$ . Instead  $\text{gcc}$  and  $\text{g++}$  point to apple's own

Clang compiler. Unfortunately Clang does not yet support open mp (multicore)

instructions. Moreover, Clang does not include fortran compiler, while gnu

project does. In the newest versions of  $\text{gcc}, \text{gfortran}$  is already included as part of the project.

• Next we will install homebrew for easier installation of gcc, fortran, gsl & gnuplot. homebrew is <sup>a</sup> package manager, and long instructions to install it are available at  $http://brew.sh.$  $http://brew.sh.$  In summary, you need to paste the following into the Terminal prompt:

ruby -e "\$(curl -fsSL https://raw.githubusercontent.com/Homebrew/install/master/install)"

and follow the instructions.

• After installing homebrew, you can check for any issues with the install by typing brew doctor

If you are updating from <sup>a</sup> previous OSX version to El Capitan, you may run into file permission issues with El Capitans new SIP process. To get around this you can change ownership on the homebrew directory by typing: sudo chown -R \$(whoami):admin /usr/local Now that homebrew is installed, we can install  $\text{gcc}$  and  $\text{gsl}$ .

- Install gcc with included gfortran:
	- **–** To check the gcc package, you can type in the Terminal prompt brew search gcc

**–** To install gcc and gfortran type:

brew install gcc --without-multilib

the extra option adds open mp support.

Warning: this will take <sup>a</sup> lot of time

• Gnu scientific library:

**–** To check if available type brew search gsl

- **–** To insall gsl type
- brew install gsl
- To install gnuplot type:

 $b$ rew install gnuplot  $--with-x11$ 

If you previously unsuccessfully installed gnuplot, then first type: brew uninstall gnuplot followed by brew install gnuplot --with-x11

• Finally, we will install  $Python$  with its packages. It should always be installed after Xcode was installed. Xcode comes with a stripped-down version of Python, however, native python usually does not contain  $scipy$  support. To check the current python installation, you can type

python import scipy scipy.test()

If it survives for 10 seconds or more, the installation is OK. If not, follow the instructions below.

- (1) The easiest installation of Python and its packages (numpy, scipy, matplotlib) is provided by "Enthought Python Distribution" (<http://www.enthought.com/products/edudownload.php>). (The drawback: it is <sup>a</sup> commercial package which you get for free for <sup>a</sup> limited time of one year, provided you give your rutgers email.)
	- <sup>∗</sup> Start at

<http://www.enthought.com/products/edudownload.php>

and register using rutgers email. You will get email to activate you account and download Enthought for one year. Follow the instructions in the email. Steps are summarized below (might be outdated).

<sup>∗</sup> Download using link from the email.

- <sup>∗</sup> navigate to "installers" and klik on the version for your OS.
- <sup>∗</sup> Now you can start "Canopy" and check in the "package manager" which packages are installed. You should see scipy, numpy, matplotlib.
- <sup>∗</sup> you can also type python in the command line to check it out. You can now repeat the above check for  $scipy$  installation.

(2) An alternative (to "Enthought") is "Anacoda" distribution:

<https://store.continuum.io/cshop/anaconda/> You should install this only if you do not want to use "Enthought". Instructions to install can be found here: <http://penandpants.com/install-python/> "Anaconda" distribution is available also for linux and windows.

(3) Yet another alternative of installing Python with scipy/numpy/matplotlib on MAC: In version 10.7x on MAC, one can use the following steps:

Install <sup>a</sup> second package manager named **pip** . Do the following

- <sup>∗</sup> *sudo easy install pip*
- <sup>∗</sup> *sudo pip install numpy*
- <sup>∗</sup> *sudo pip install scipy*
- <sup>∗</sup> *sudo pip install ipython*
- <sup>∗</sup> *sudo pip install matplotlib*
- <sup>∗</sup> You can type "python" in the terminal and start using it :-)

(4) Similar to the above installation is :

<http://docs.python-guide.org/en/latest/starting/installation/> Note that this page contains installation instructions for other operating systems, and you might want to try it when other (more straighforward) methods fail.

- (5) Even more ways of installing python with scipy/numpy/matplotlib on MAC:
	- <sup>∗</sup> compile/install scipy and numpy from source yourself (this will always work, but you need some experience). For more info see <https://www.python.org/downloads/> and [http://www.scipy.org/Installing\\_SciPy/Mac\\_OS\\_X](http://www.scipy.org/Installing_SciPy/Mac_OS_X).
	- <sup>∗</sup> Distribution Scipy superpack, <sup>a</sup> bunch of precompiled binaries <http://fonnesbeck.github.com/ScipySuperpack/>
	- <sup>∗</sup> Distribution MacPorts, probably the most flexible option that allows you to install and maintain a python distribution <http://www.macports.org>

## **Installation on Linux/Ubuntu**

### **0.0.1 Operating System**

If you are <sup>a</sup> linux fan (as I was for <sup>a</sup> long time), you will need to use steps which are sketched below. Note that these instructions are quite outdated as they are many years old, but I hope still useful.

Currently one of the most popular brands of linux is Ubuntu (Apart from Android, but we can not do computation on the smart phone yet) .

Very brief instructions for installing Ubuntu:

- Goto <http://www.ubuntu.com/getubuntu/download>
- Download the current version with long support (14.04.3 LTS). Save the ISO image.
- Burn ISO image to CD or use USB key (if your computer can boot from USB). Instert your prepared CD/USBkey into your computer and boot computer from this device.
- Follow the instructions to install Ubuntu.
- Some helpful instructions can be found at <https://help.ubuntu.com/community/GraphicalInstall> Kristjan Haule, 2016 – The Charles Contract of the Charles Contract of the Charles Contract of the Charles Contract of the Charles Contract of the Charles Contract of the Charles Contract of the Charles Contract of the Cha

• **Be very carefull:** If you want to keep your windows, you need to make <sup>a</sup> backup of your windows system first. You have to choose to "shrink" the existing partition and use free space on your hard drive. Do not "erase entire disc".

If you have experience, you can manually edit partition table: resize the windows partition to smaller size, add linux partition (one big ext3 partition and one small swap partition).

### **0.0.2 Linux/Ubuntu software**

Install the following software:

• Install most common development tools: gcc, gdb,...

In Ubuntu, you can do the following:

- **–** goto: System/Administration/Synaptic Package Manager
- **–** Search for "build-essential", and "Mark for installation"
- **–** "Apply"
- Install "gnuplot" (using Synaptic Package Manager)
- Install "emacs" (using Synaptic Package Manager) Kristjan Haule, 2016 – 13–
- Install "Intel math kernel library", which includes blas and lapack (see instructions below)
- Install "Intel Fortran compiler" (see instructions below). Alternatively, you can also install gfortran using Synamptic Manager.
- Check if Python is installed (name of the package "python" and "python-dev" in Synaptic Package Manager)
- Install "python-numpy" using Synaptic Package Manager (numeric python)
- Install "python-scipy" using Synaptic Package Manager (scientific python)
- Install "python-matplotlib" using Synaptic Package Manager (for plotting).
- Install "ipython" using Synaptic Package Manager (nice frontend).

### **0.0.3 Intel Fortran Compiler on linux:**

Intel fortran compile is probably the best fortran compiler on the market. If you want to develop computationally intensive code in fortran, you should install it. For c/c++ gnu compile is comparable to Intel, hence no need to install intel c++.

To install intel fortran compiler, do the following:

- google "Intel Free software tools"
- On intel webpage select "Student"
- select "Get Intel Parallel Studio XE Composer Edition: Fortran and C/C++" and download it. You will get <name>.tgz
- register on intel's site and follow the instructions. You might need to carry out these steps:
	- **–** tar <name>.tgz
	- **–** cd <name>
	- **–** ./install.sh

The latest version of "Parallel Studio XE" already contains Intel's Math Kernel

Library (mkl).

- $\bullet$  To test  $mk$  L library do
	- **–** cd /opt/intel/mkl/xxx.xxx.x/tests/blas
	- **–** sudo -i
	- **–** make name=zblat1
	- **–** Check if the tests passed

\_results/intel\_parallel\_32\_lib/\*.res

**–** Good luck!

# **Why SciPy?**

Because it comes with great packages (reasonable well tested). Most of them written in Fortran and wrapped into Python. Available subpackages:

- fft, fft2, fftn discrete Fourier transform
- fftpack
- integrate Numeric Integration
- interpolate Interpolation, including multidimensional splines!
- linalg All routines of linear algebra from LAPACK and BLAS
- optimize Great minimization package
- sparse suport for sparse matrices
- special special functions like Bessel, Error and Air functions,...
- stats statistics
- fast input, output (loadtxt, savetxt)

**Introduction to computing in high level languages**

We will use the following programming languages:

• Fotran

We will learn how to use existing fortran subroutine and packages in modern languages.

- $\uparrow$  A lot of scientific code written in fortran  $\rightarrow$  we need to use it.
- $\downarrow$  For todays standards, it is obsolete.
- **–** Developed by IBM in the 1950s (John W. Backus 1953).
- ↓ Many releases (Fortran, Fortran II, Fortran III, Fortran 66, Fortran 77, Fortran 90, Fortran 95, Fortran 2003, Fortran 2008).
- $\downarrow$  The language keeps changing substantially (Problems with maintainability).
- $\downarrow$  Many implementations, but no standard compiler: Intel fortran, gnu, PGI fortran,...

 $\bullet$  C++

Nowadays, most common language for numerical algorithms (when speed is crucial). (NRC does not give C++ book for free).

- $\uparrow$  Execution nowadays as fast as fortran (or C). It was developed for system programming (unix kernel): very fast, general purpose, great for very large scale problems.
- ↑ Very powerful: object oriented, supports templates, exceptions (C with classes).
- **–** Middle-level language: Not for writing front-end or web-page.
- **–** Developed by Bjarne Stroustrup in 1979 at Bell Labs.
- ↑ Mature and solid language: ANSI-ISO standard implemented some years ago. First C++ standard ratified in 1998, few corrections were made in 2003 due to "defect reports".
- ↑ Very popular implementation of ANSI standard under gnu licence: **gcc**.
- $\downarrow$  More complex than most of other modern languages. Very hard to fully master it.

• Perl

- ↑ Very popular scripting language (mainly due to web scripting "cgi-scripts").
- ↑ Open source, developed by Larry Wall from NASA, in 1987.
- ↑ Comprehensive Perl Archive Network (CPAN) repository contains more than 13,500 modules developed by more than 6,500 authors.
- $\downarrow$  An expert converted from Perl to Python: "... He replied that Perl was fine up to a hundred lines or so, but beyond that he sort of hit <sup>a</sup> wall, and it got hard to manage the complexity. He now thought Python was <sup>a</sup> much better language for readability, maintainability, and modifiability."
- $\downarrow$  Loosing agains python lately.

### • Python

Recently it is gaining popularity in the world of scripting.

- $\uparrow$  Easier to maintain and read than perl code.
- ↑ Open source.
- ↑ Excellent tools for web development (cherryPy, Cheetah).
- ↑ Relatively young: first released by Guido van Rossum in 1991.
- ↓ Very alive: version 3.2 released January 16, 2011. Unfortunately many modifications in 3.x!

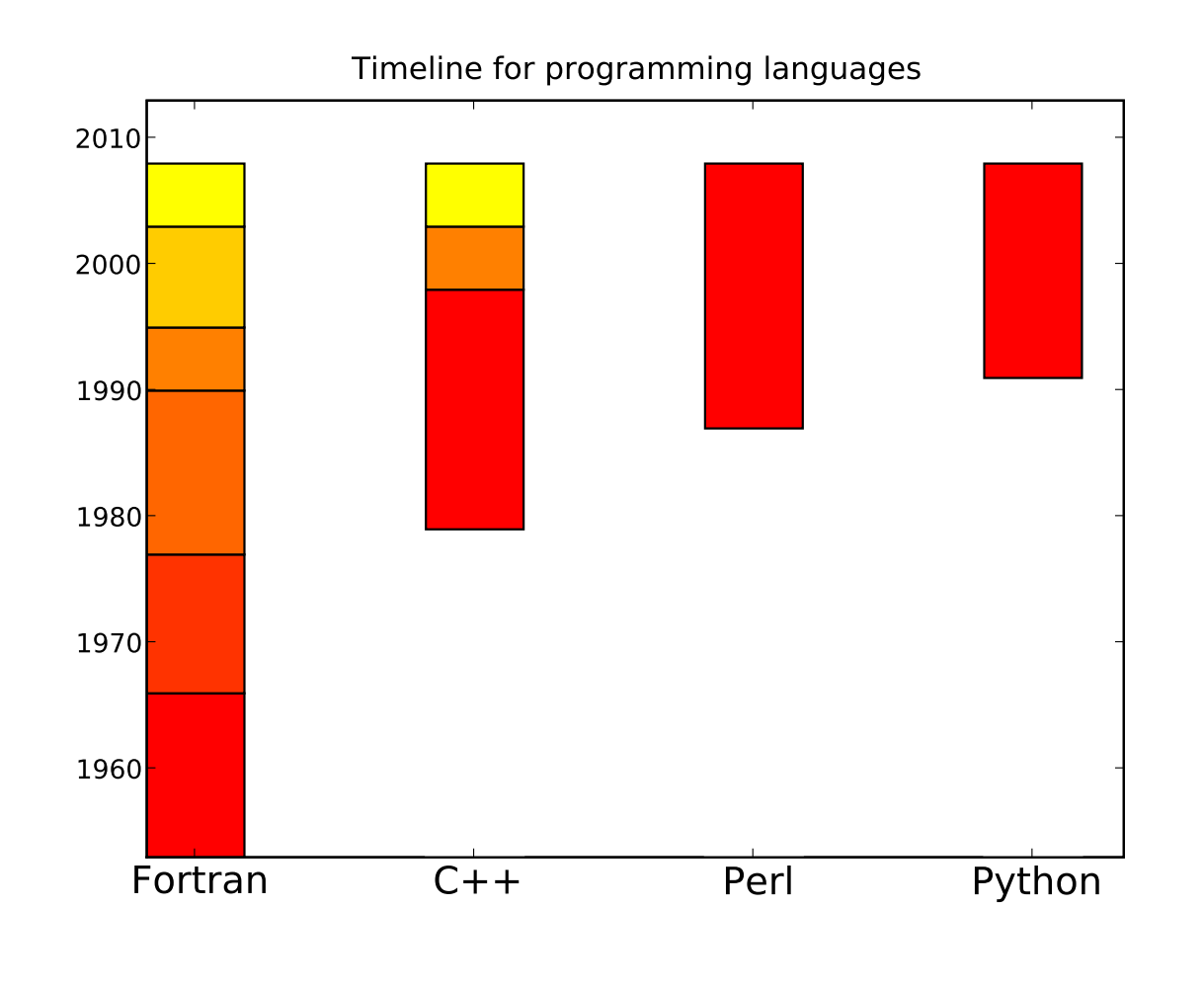

Note that Swift was

announced in 2014 (very new language), developed by Apple.

# **Which language is most popular (in 2008)**

Research conducted at

<http://www.tiobe.com/index.php/content/paperinfo/tpci/index.html> and <http://www.langpop.com/>

### **0.1 Yahoo.com**

#### "language programming"

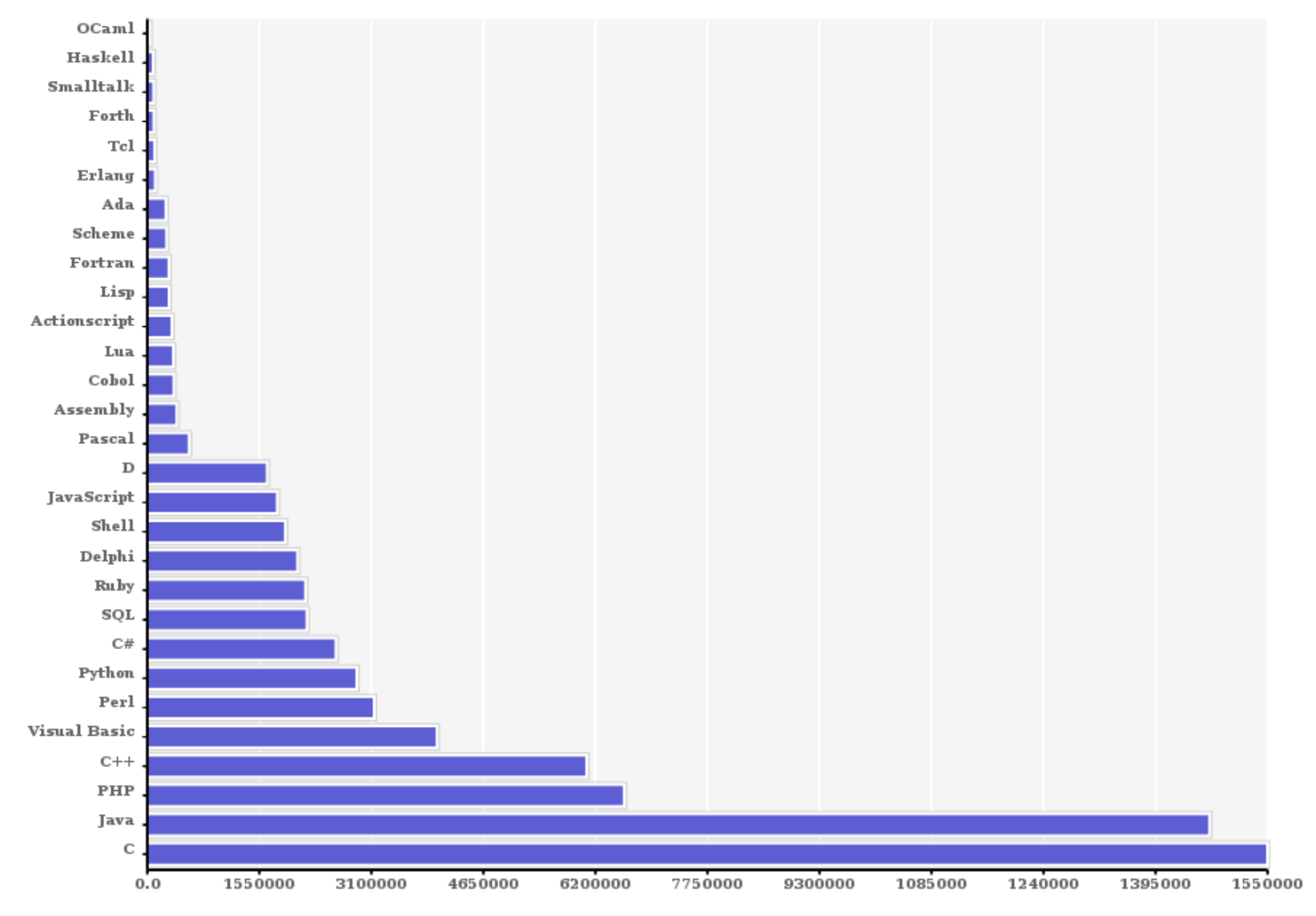

### **0.2 Amazon.com**

language programming in the books index.

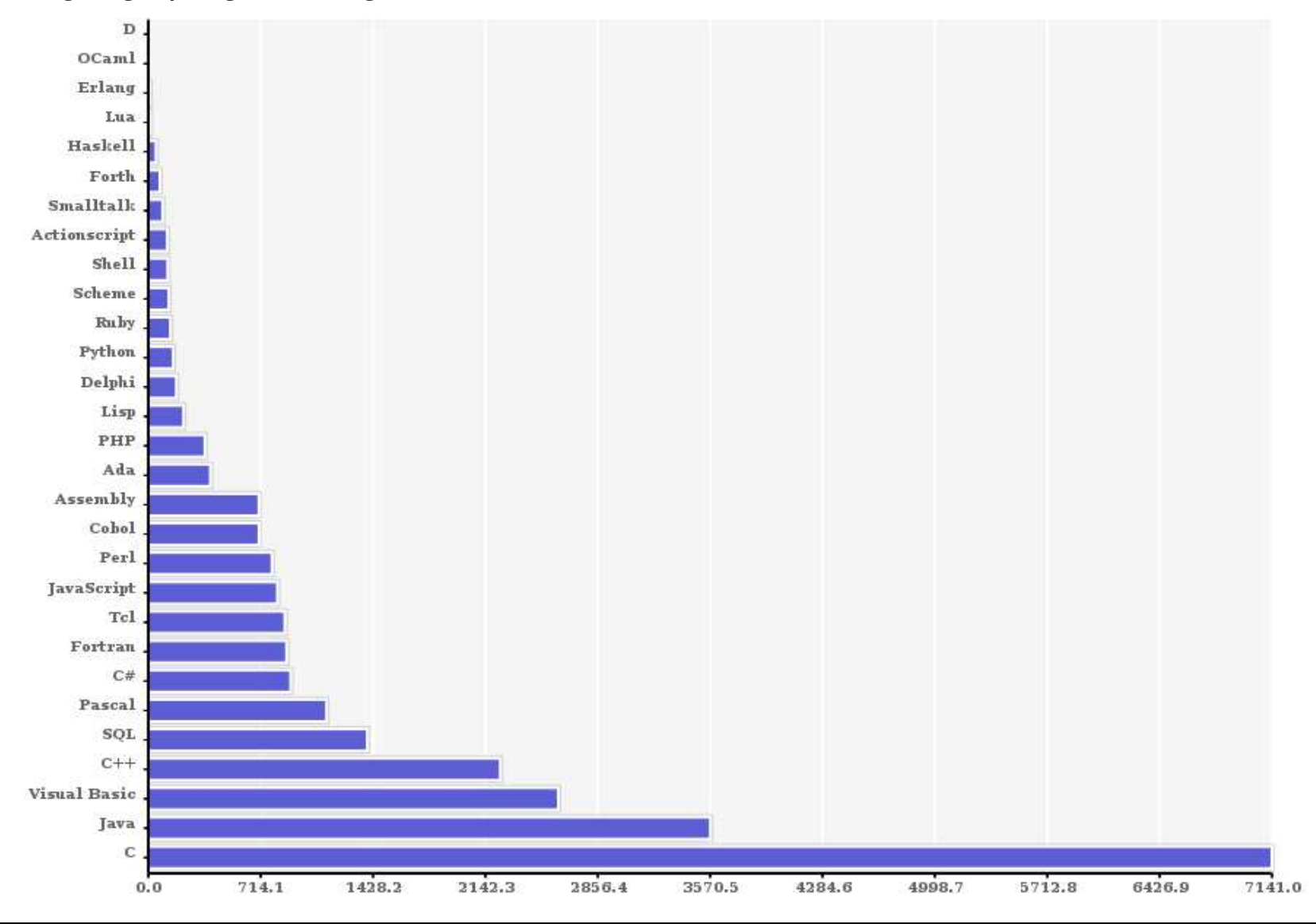

# **0.3 Craigs List**

### language programmer -"job wanted"

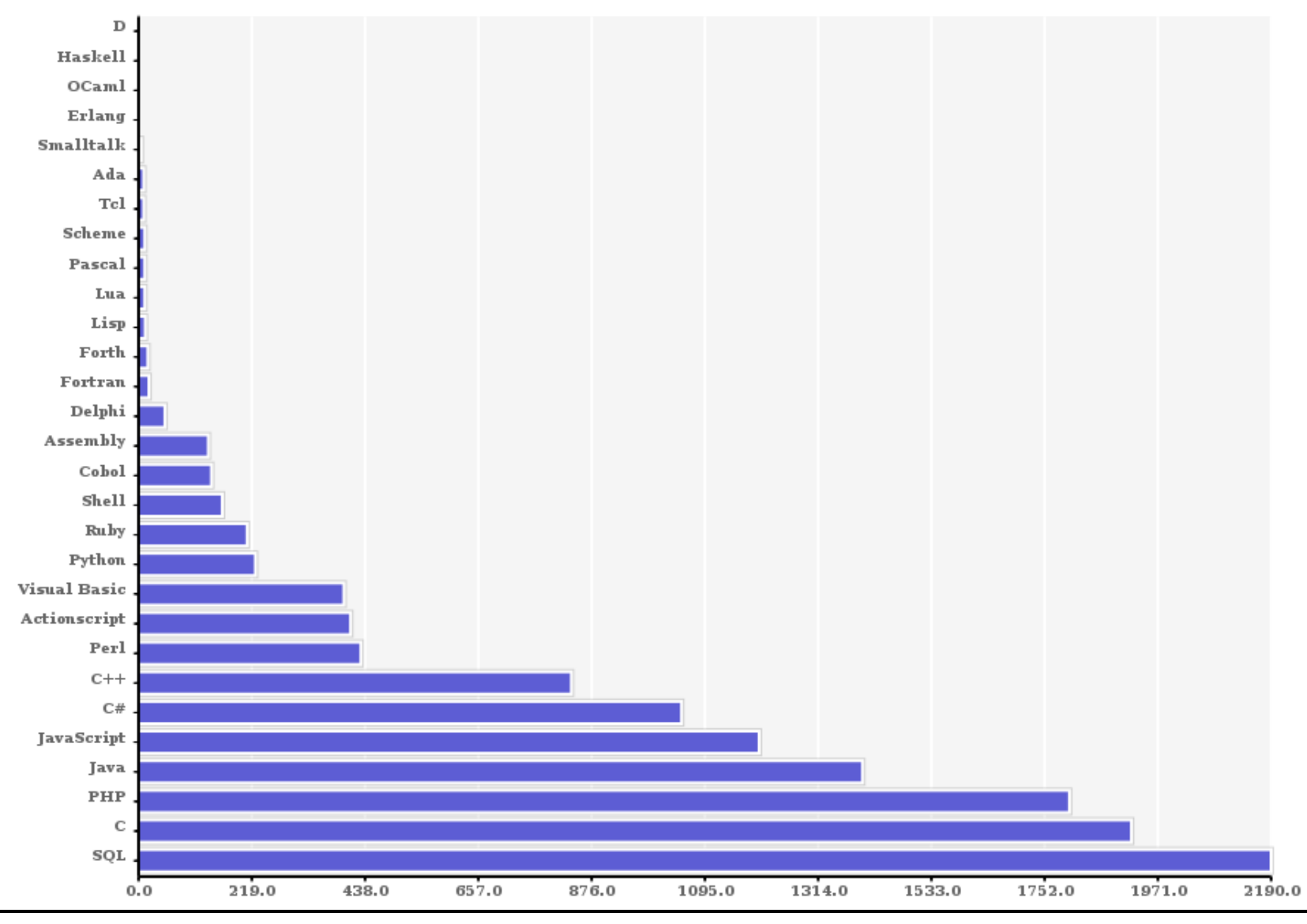

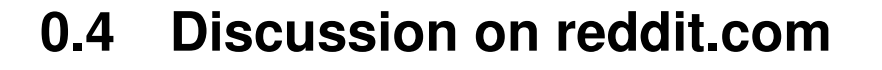

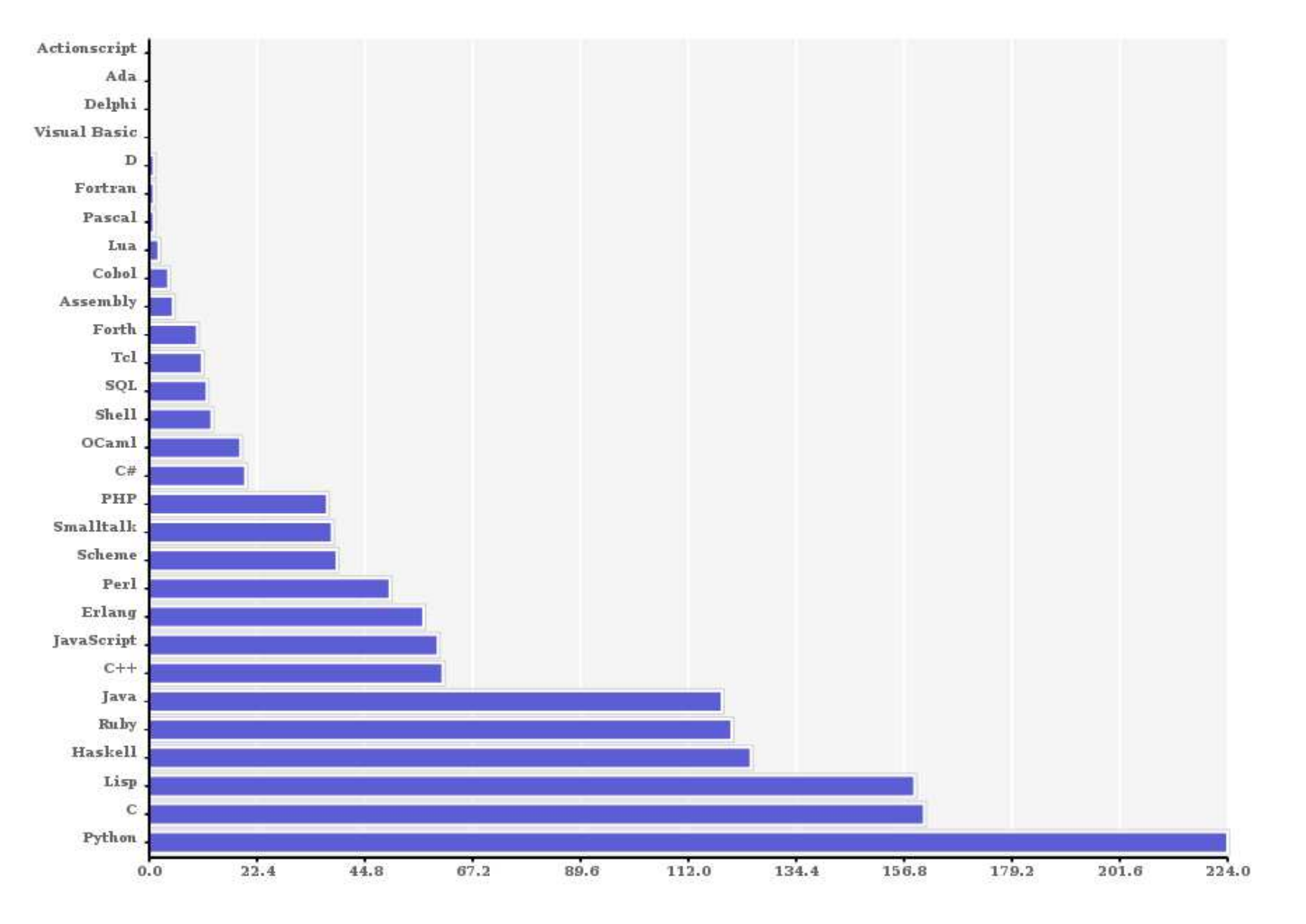

## **0.5 Total in 2008**

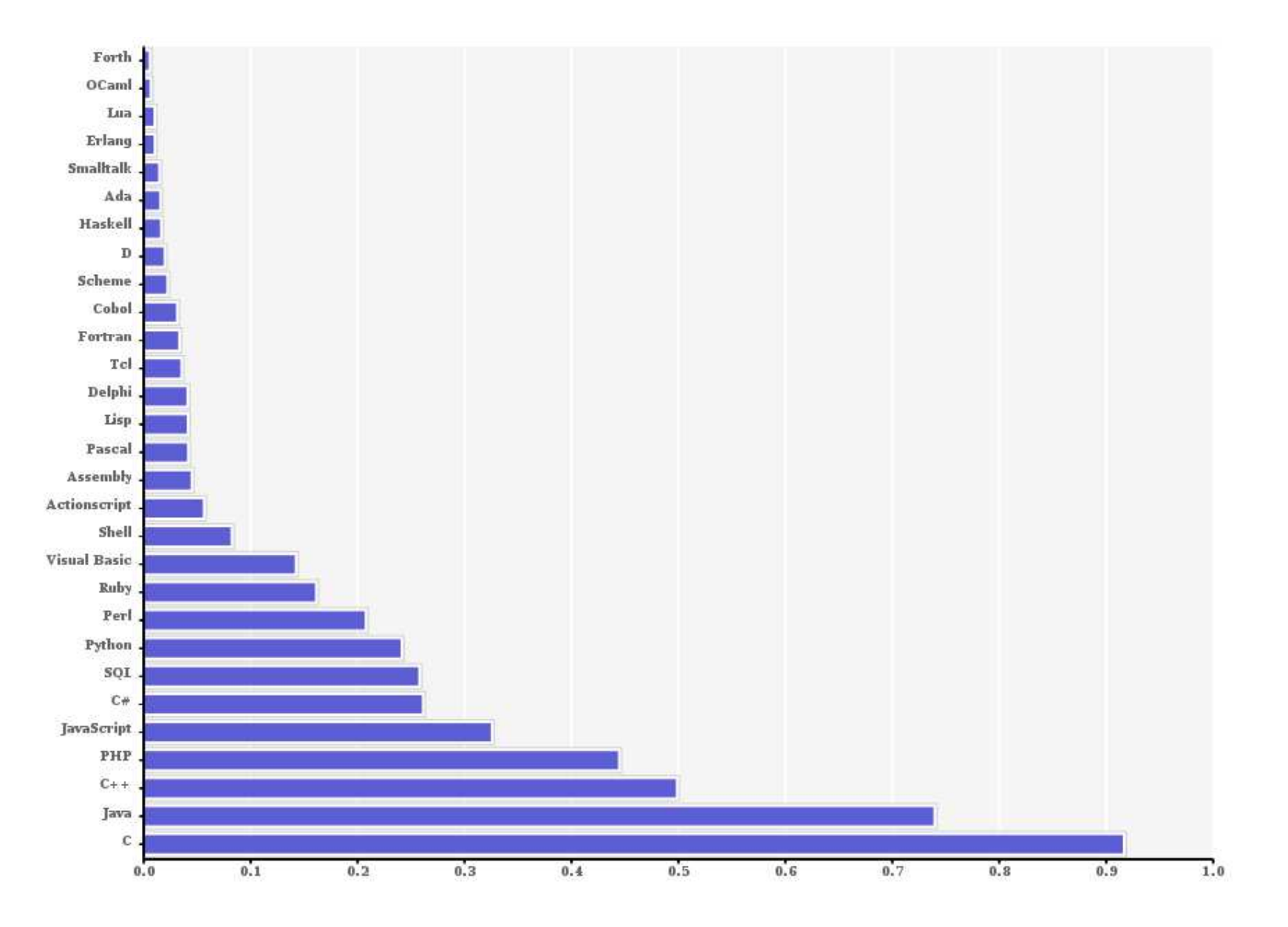

## **0.6 Total 2010**

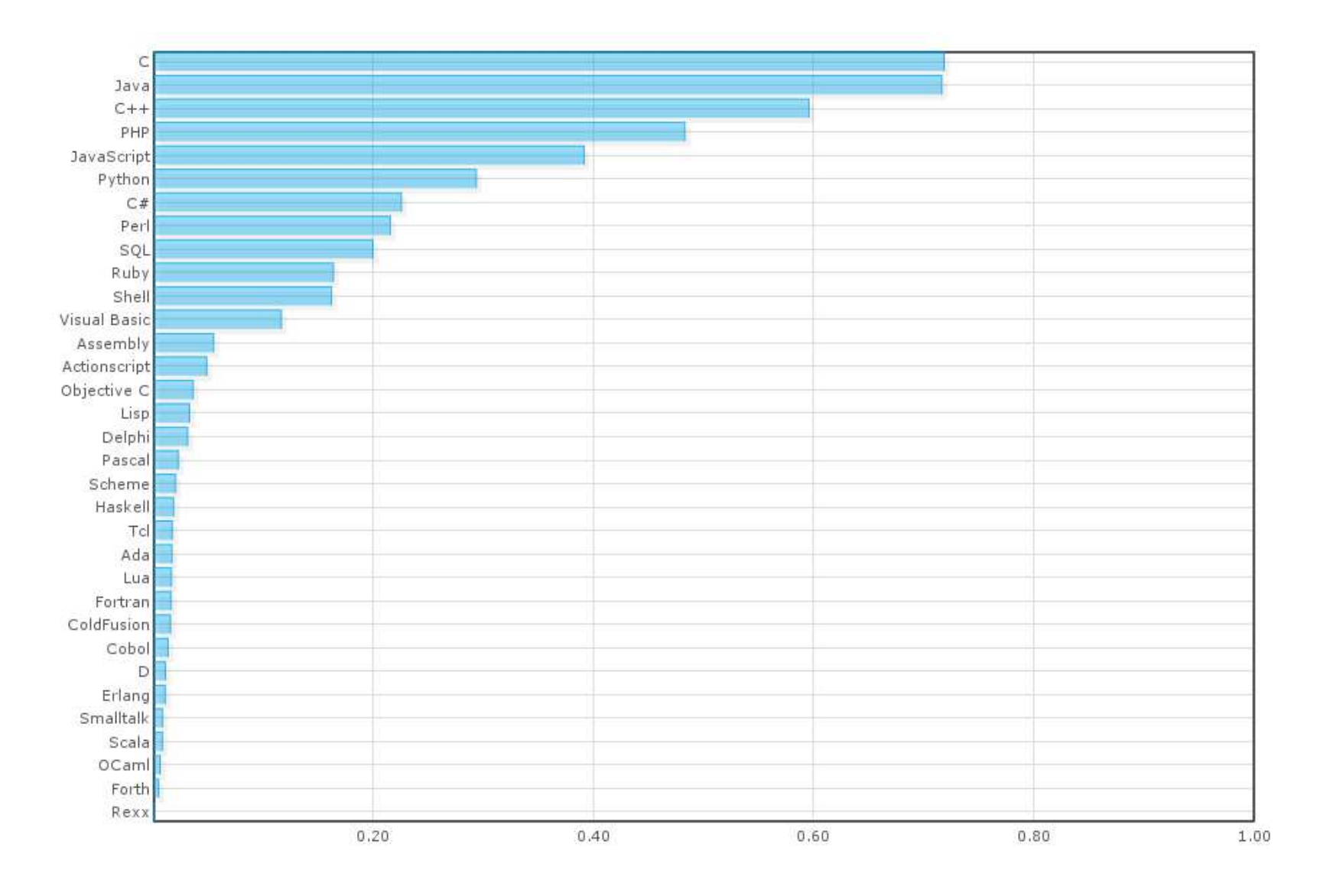

# **0.7 Total 2011**

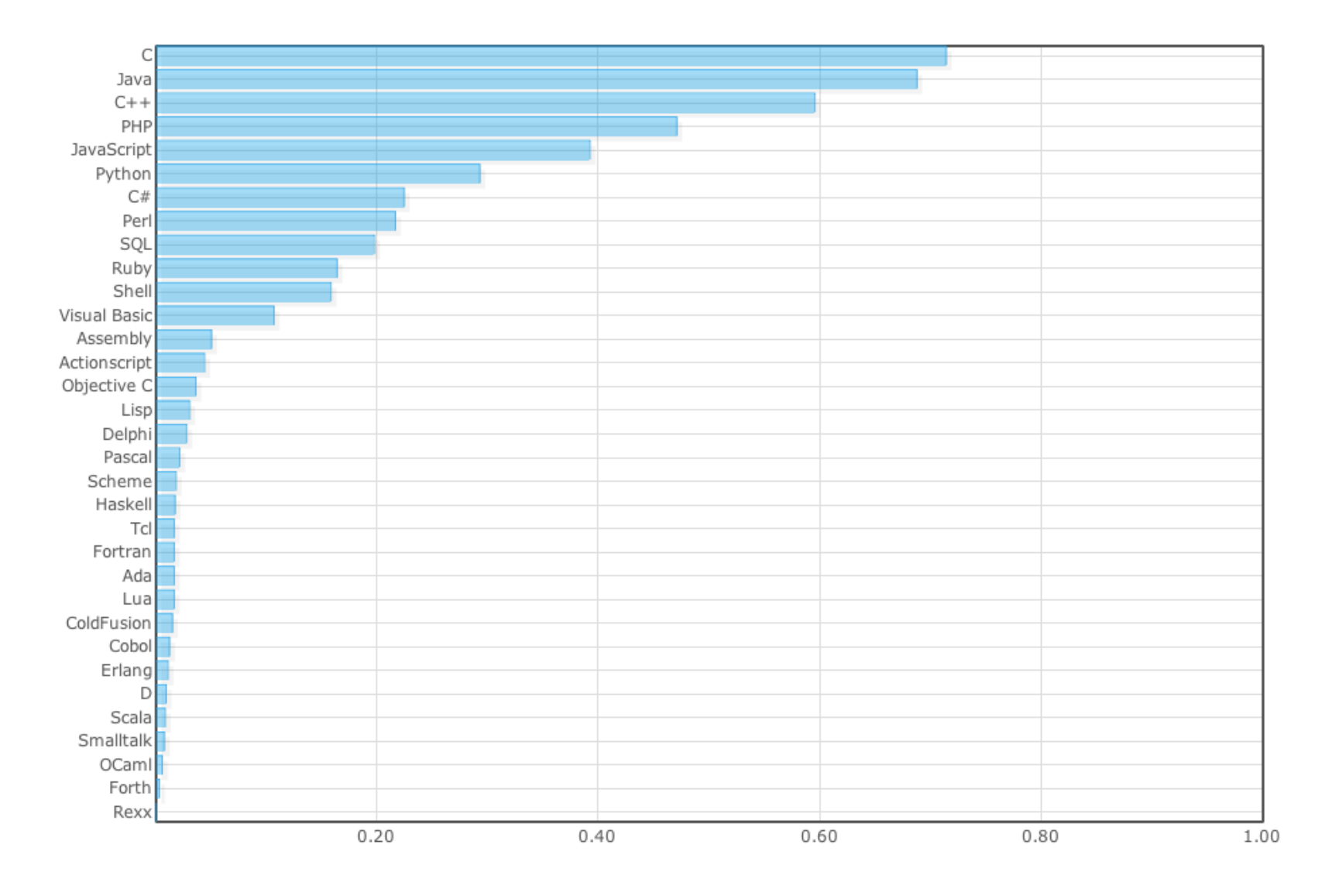

## **0.8 Total 2013**

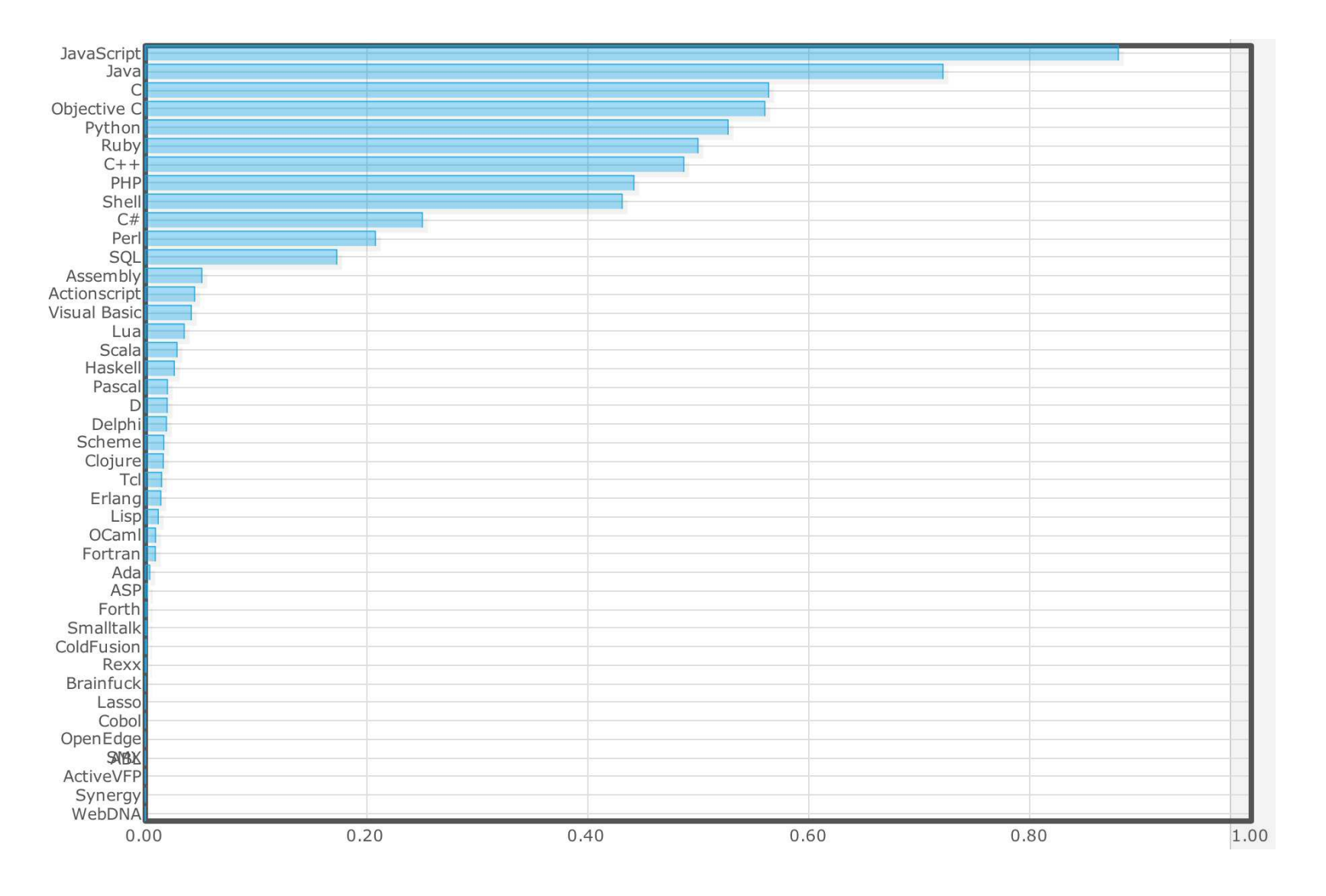

## **0.9 Timeline 2016**

<http://www.tiobe.com/index.php/content/paperinfo/tpci/index.html>

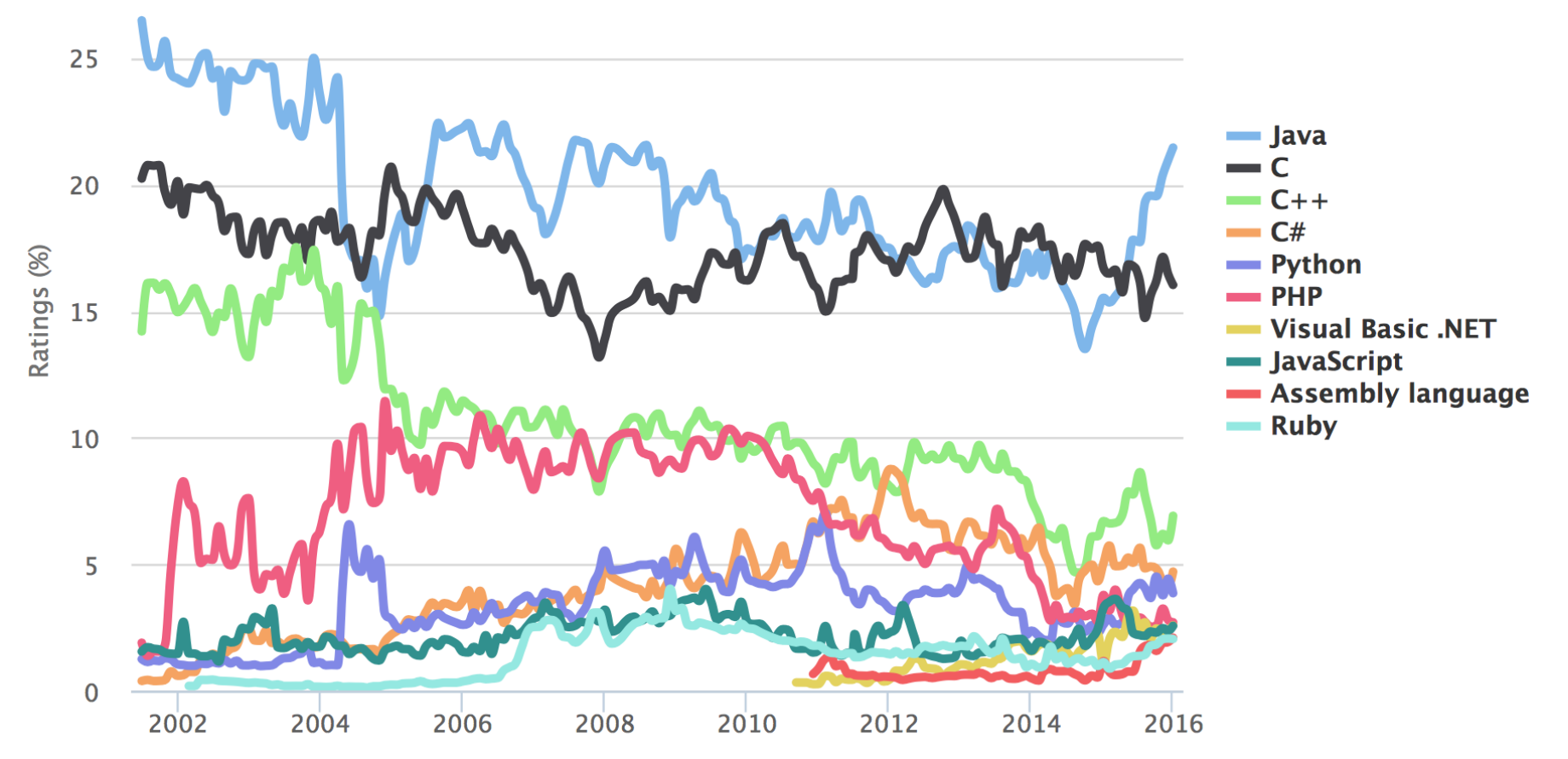

# **Comparison of languages by generating Mandelbrot set:**

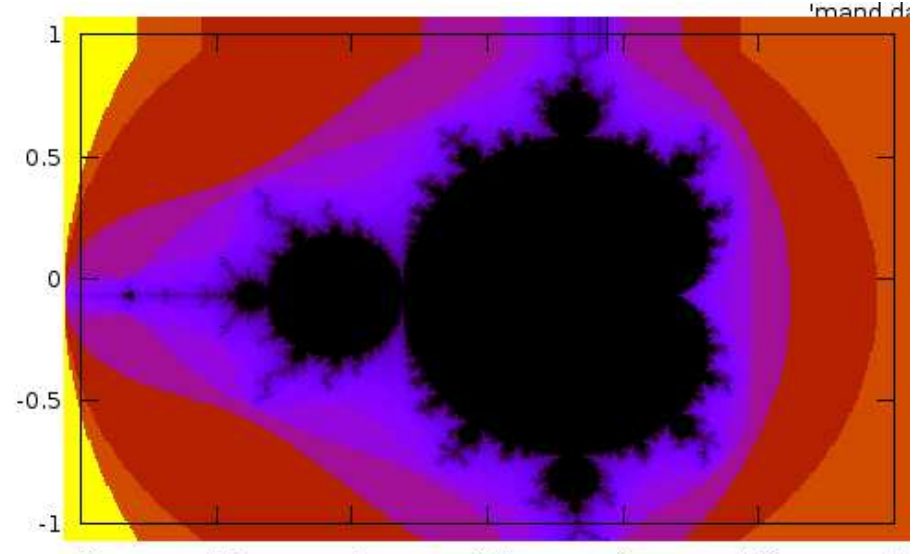

 $\overline{\mathbb{F}}$  Wikipedia: The Mandelbrot set  $M$  is defined  $0.5$  $-2$  $-1.5$  $-1$  $-0.5$  $\overline{O}$ by a family of complex quadratic polynomials  $f(z) = z^2 + z_0$  where  $z_0$  is a complex parameter. For each  $z_0$ , one considers the behavior of the sequence  $(0, f(0), f(f(0)), f(f(f(0))), \cdots)$  obtained by iterating  $f(z)$  starting at  $z = 0$ , which either escapes to infinity or stays within <sup>a</sup> disk of some finite radius. The Mandelbrot set is defined as the set of all points  $z_0$  such that the above sequence does not escape to infinity. Implementation in Fortran:

```
REAL*8 FUNCTION Mandelb(z0, max_iterations)
  IMPLICIT NONE ! Don't use any implicit names of variables!
  ! Function arguments
  COMPLEX*16 : z0 ! Need to declare all variables first
  INTEGER : max iterations
  ! Local variables
  INTEGER : i
  COMPLEX*16 :: z! Implementation after declarations
  z=0D0 i=1, max iterations
    IF (abs(z))2.) THEN
       Mandelb = i | result is number of iterations
       RETURN
    ENDIF
     z = z**2 + z0 | f(z) = z**2+z0 -> z
  ENDDO
  Mandelb = max\_iterations*1e3 ! choose some very large number
  RETURN
END FUNCTION Mandelb
```

```
PROGRAM mand I Main part of the program
                  ! Don't use any implicit names of variables!
  IMPLICIT NONE
  REAL*8 :: Mandelb
  INTEGER
            \therefore Nx, Ny, i, j
  REAL*8
             22 \times 19COMPLEX*16: z0INTEGER
           :: max_iterations
  N_x = 400! the mesh in complex plane
  N_{\rm H} = 400max\_iterations = 1000D0 i=1.Nx
     D0 j=1. Ny
        x = -2 + 3 \cdot * (i-1) / (Nx-1)y = -1 + 2.*(j-1)/(Ny-1.)z0 = \text{dcm}\text{dx}(x, y)print *, x, y, 1/Mandelb(z0,max_iterations) ! call to the function
     ENDDO
  ENDDO
END PROGRAM mand
```
#### Implementation in C++:

```
double Mandelb(complex<double>& z0, int max_iterations=1000) // default value
Đ
  complex<double> z=0; // initial value of z
  for (int i=0: i\langle max_i iterations: i++){
    if (norm(z))4.) return i:
    z = z*z + z0; // if |z|>2 the point is not part of mandelbrot set
  Ŧ
  return max_iterations*1e3;
int main()
          // the main program should always return int: 0 - if no error occured
                                             non-zero if an error occured
           \primeint Nx=400:
 int Ny=400;
 for (int i=0; i< Nx; i++)for (int j=0; j< Ny; j++)double x = -2 + 3*1/(Nx-1.):double y = -1 + 2 * j/(Ny-1):
     complex<double> z0(x, y);
     }
 Ŧ
 return 0; // no error
```
Both C++ and fortran code needs to be compiled (compilation allows optimization):

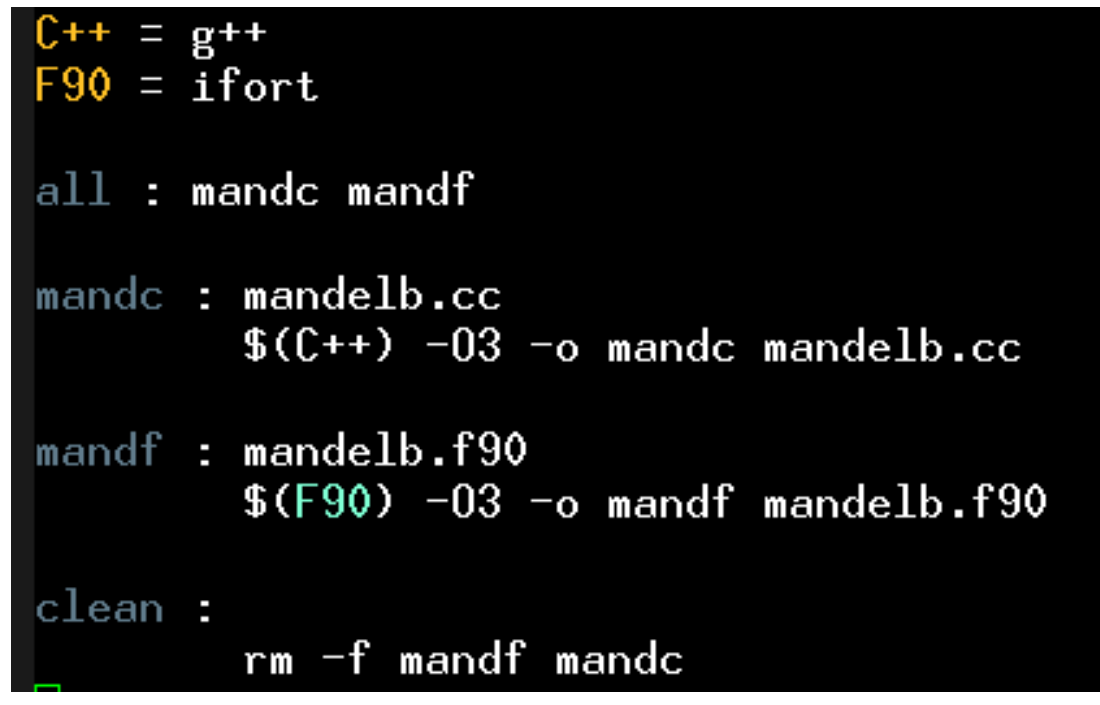

Perl code does not need to be compiled. It is interpreter.

The call to subroutine is skipped due to optimization:

```
#!/usr/bin/perl
use Math::Complex;
$Nx = 100: # all variables need $ or @.
SNy = 100; # no need to declare variables, only initialize them.
\frac{max\_steps}{ } = 30; # no typechecking
for ($i=0: $i$<$Nx: $i++){
    for (\frac{1}{2} - 0; \frac{1}{3} \times \frac{1}{3}N_y; \frac{1}{3} + 1)x = -2. + 3. *1/(5Nx-1);
          \text{Sy} = -1. + 2.*$j/($Ny-1);
         $z0 = $x + $u*1:
         $z=0:
         for ($itr=0; $itr<$max_steps; $itr++){
               if (abs(<math>$z</math>)<math>>2</math>.) <math>{last:}</math>$z = $z*$z + $z0ŀ
         print "x \, \text{sy}", 1/\text{fitr}. "\n":
     ŀ
```
Python is interpreter as well.

The call to subroutine is again skipped for optimization:

```
from pylab import *
from scipy import *
# Python example for mandelbroat
N_x = 400# No declerations necessary
N_{\rm H} = 400# Just start using variables
max_5teps=100# No typechecking
# We will store values, rather than print
# We will display plot below using Python matplotlib.
data = zeros((Nx, Ny), dtype=float) # creates numpy array. Requires numpy package!
for i in range(Nx): # range always starts at 0 \ldots <Nxfor j in range(Ny): # 0... <Ny
        x = -2. + 3.*(Nx-1.)y = -1. + 2.* j/(Ny-1.)z0 = \text{complex}(x, y)z = 0for itr in range(max_steps):
            if (abs(z) \geq 2.) : break
            z = z*z + z0data[j,i] = 1./itr# Using python's pylab, we display pixels to the screen!
# Requires matplotlib package installed.
imshow(data, interpolation='bilinear', cmap=cm.hot, origin='lower', extent=[-2,1,-1,1], aspect=1.)
colorbar()
show()
```
# **Testing examples**

Type: make

the following compilation is executed:

```
g++ -O3 -o mandc mandc.cc
ifort -O3 -o mandf mandf.f90
```
#### Execute and check the time:

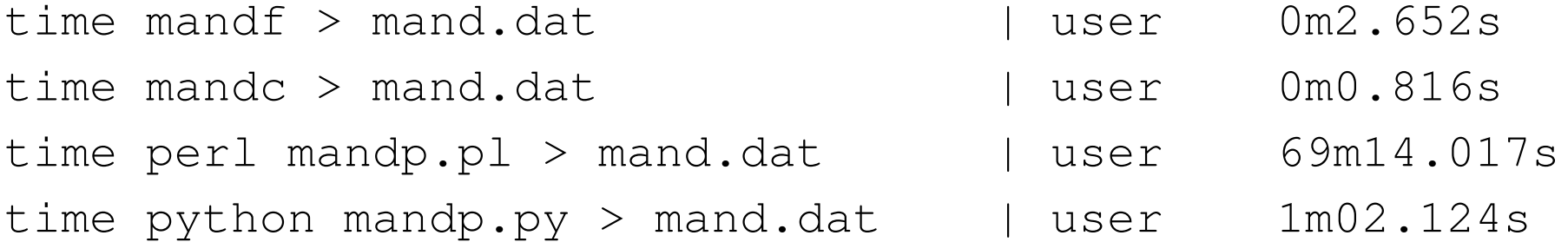

- Both interpreters are substantially slower than comilers.
- Python is substantially faster than perl (surprise).
- C++ code was slightly optimized for performance and bits fortran90. In case of good optimization in both languages, they should be comparable.

The codes produce three column output  $x, y, color$  and need a plotting program to display results. In gnuplot the following command plots the output:

```
set view map
splot 'mand.dat' with p ps 3 pt 5 palette
or call the script by
gnuplot gnu.sh
```
# **Plotting**

Many plotting programs are available and everybody is free to chose his favorite. Some of most common programs and packages

- **gnuplot** <http://www.gnuplot.info/>
	- **–** Freely available (part of gnu)
	- **–** Works under mac, linux and cigwin
	- **–** Plots 2D (and some support for 3D)
	- **–** Quite powerful but somewhat clumsy to make publication quality figures
	- **–** It is very fast and probably the best for "preview".

### • **python-matplotlib**

- **–** Free, part of Python library
- **–** requires some coding but can produce publication quality figures
- **–** many examples available at <http://matplotlib.org/gallery.html>

( Author John Hunter recently died <http://numfocus.org/johnhunter/> )

- **xmgrace** <http://plasma-gate.weizmann.ac.il/Grace/>
	- **–** Freely available
	- **–** Works under linux and cigwin
	- **–** plots 2D only
	- **–** Quite powerful for *publication quality* plots.
	- **–** Somewhat old-fashioned with very small actively developing community.
- **Origin**, <http://www.microcal.com/index.php?id=380> and SigmaPlot, <http://www.systat.com/products/sigmaplot/>
	- **–** Not free, expensive!
	- **–** One of the most popular products for scientific and engineering plotting
	- **–** works under windows only
	- **–** Quite powerful for *publication quality* plots.
- **Igor**, <http://www.wavemetrics.com/>
	- **–** Not free, but quite popular products for scientific plotting
	- **–** works under windows and macintosh
- **–** Quite powerful for *publication quality* plots.
- **Excel** from Microsoft
	- **–** Not free.
	- **–** Not very popular for scientific and engineering plotting.
	- **–** works under windows/mac only
- **Mathematica** and **Matlab**
	- **–** Not free
	- **–** Somewhat harder to produce publication quality figures.

I recommend to download/install matplotlib (as part of scipy) and gnuplot.

# **Homework:**

- Set up your environment! C++, Python, fortran, BLAS&LAPACK (or vecLib).
- If you are familiar with coding, write your own mandelbrot version of the code. If not, download Mandelbrot code written in fortran, C++, perl and python. Execute them and check that they work properly.
- Test your gnuplot by plotting mandelbrot set from generated file mand.dat.